## Nastavenie prepojenia ONT s jedným PC

## Vytvorenie sieťového pripojenia pomocou protokolu PPPoE

Vo vašom počítači sa vytvorené pripojenie správa ako dial-up pripojenie, ktoré môže byť aktívne 24 hodín denne, alebo ho môžete vytvoriť vždy len v prípade potreby prístupu do internetu. Možností je viac, preto vám odporúčame prečítať si návody a odporúčania na konfiguráciu e-mailového klienta a internetového prehliadača.

Ďalšie možnosti vznikajú v kombinácii so softvérovými firewallmi, ktoré môžu sami spravovať uvedené dial-up pripojenie.

Ak by ste potrebovali podrobnejšie vysvetlenie alebo radu ohľadne konfigurácie nového spôsobu pripojenia, volajte na náš technický helpdesk číslo 0900 211 111 v pracovných dňoch v čase od 8.00 do 20.00 hod. a počas víkendov a sviatkov od 9.00 do 20.00 hod. Číslo je spoplatnené zvýšenou tarifou.

Prepojte LAN1 na ONT (optical network terminator) sieťovým káblom so sieťovou kartou na vašom PC.

Samotné pripojenie pomocou protokolu spočíva vo vytvorení nového sieťového pripojenia a jeho správneho nakonfigurovania.

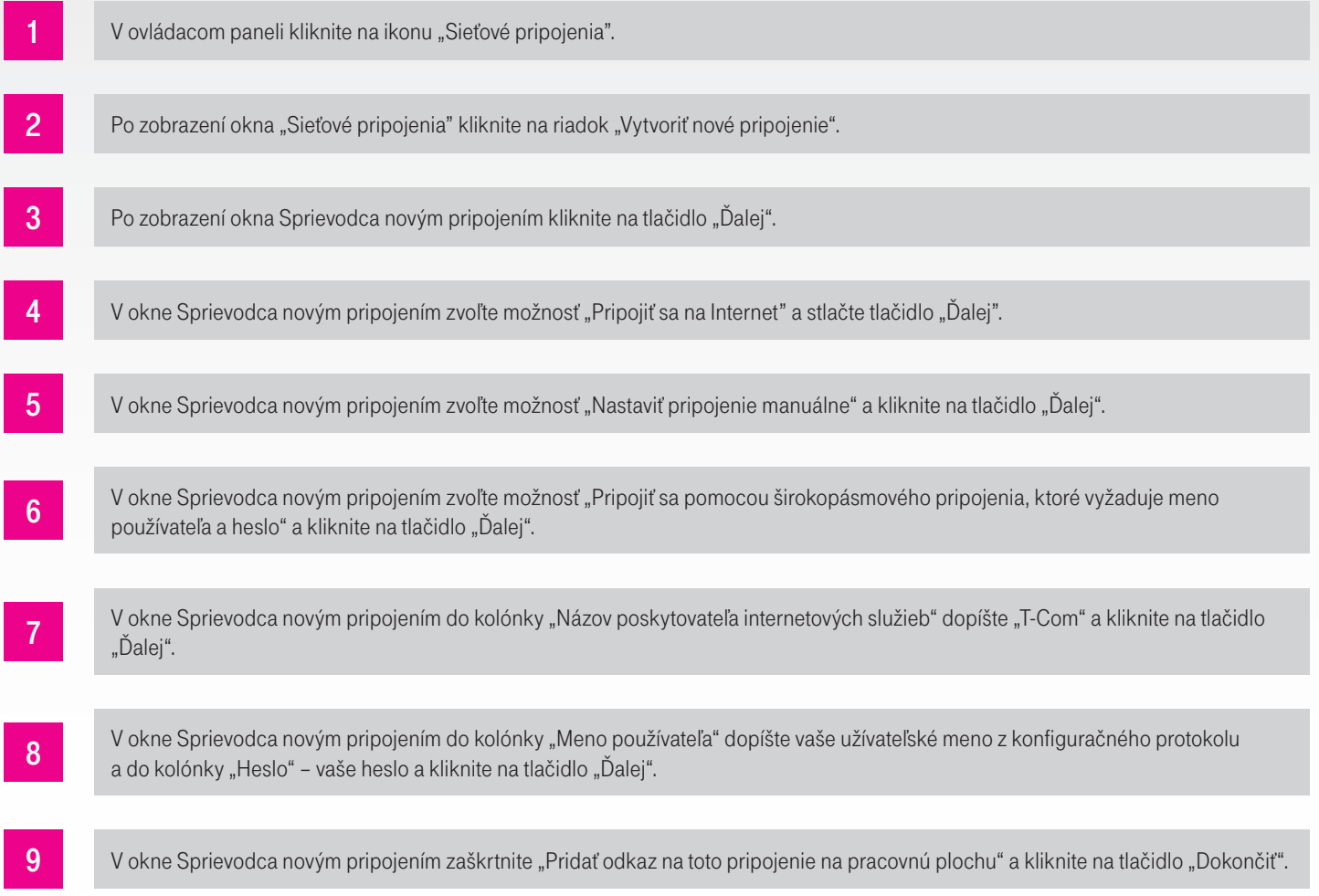

V prípade, že ste v kroku číslo 9 zaškrtli voľbu "Pridať odkaz na toto pripojenie na pracovnú plochu", mali by ste mať na ploche ikonku, pomocou ktorej sa môžete kedykoľvek pripojiť do internetu.

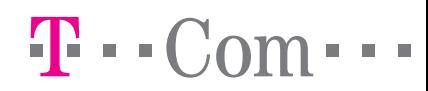